# **XORAZM VOHASIDA (O'ZBEKISTON QISMI) O'RMON YONG'INLARI SODIR BO'LISHIGA ANTROPOGEN XAVF TA'SIRINI GAT ASOSIDA KARTALASHTIRISH**

**O.D.Otoxonov** "Geodeziya, kartografiya va kadastr" yo'nalishi talabasi, **M.J. Matchanov** "Geodeziya, kartografiya va kadastr" kafedrasi dotsenti

### **Urganch davlat universiteti**

**Annotatsiya:** Ushbu ilmiy tadqiqot ishida, Xorazm vohasi to'qay mintaqasi o'rmon yong'inlari o'rganildi. O'rmonlar (to'qaylar)ga oid ma'lumotlar bazasi yaratildi va o'rmon yong'inlariga atropogen tasir xavfi GAT orqali baholandi.

**Kalit so'zlar:** To'qay, o'rmon yong'ini, aholi manzilgohlari, NDVI, voha.

**Аннотация:** В данном научном исследовании были изучены лесные пожары в лесной зоне Хорезмского оазиса. Создана база данных лесов (тугай) и оценен риск антропогенного воздействия лесных пожаров с помощью GAT.

**Ключевые слова:** Лес, лесной пожар, населенные пункты, NDVI, оазис.

**Abstract:** Forest fires in the forest region of the Khorezm oasis were studied in this scientific study. A database of forests (tugai) was created and the risk of anthropogenic impact on forest fires was assessed through GAT.

**Key words:** Forest, forest fire, human settlements, NDVI, oasis.

**Kirish.**Xorazm vohasi — Amudaryoning quyi qismidagi qadimgi voha. Xorazm vohasida Oʻzbekistonning Xorazm viloyati, Qoraqalpogʻistonning janubiy gʻarbiy qismi hamda Turkmaniston Toshhovuz viloyatining shimoliy sharqiy qismi joylashgan. Shimoldan (shartli ravishda) Qoʻngʻirot kengligi, gʻarb va janubida Ustyurt platosi va Qoraqum choʻllari, sharqda Qizilqum choʻli bilan chegaradosh [1] (1-rasm).

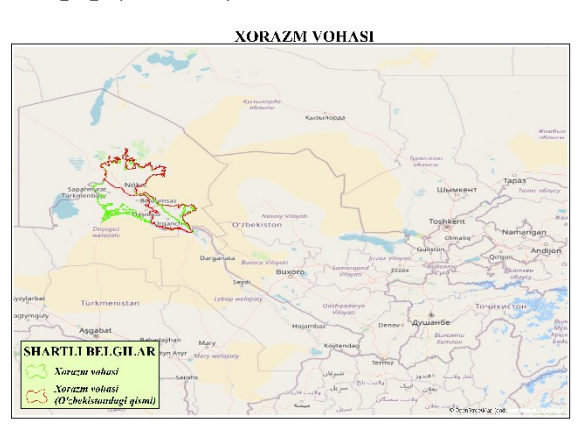

*1-rasm. Xorazm vohasi karta-sxemasi (OSM asosida).*

Ko'plab ilmiy tadqiqot va izlanishlar natijasi shuni ko'rsatadiki o'rmon yong'inlari asosan antropogen omil ya'ni inson ta'sirida kelib chiqadi [2]. Xorazm vohasidagi to'qay va aholi manzilgohlarini raqamlashtirish va ma'lumotlar bazasini yaratish orqali o'rmon yong'inlari o'rganish mumkin.

**Asosiy qism.** Ushbu ilmiy tadqiqot ishida ma'lumotlar bazasini yaratishda quyidagi usullardan foydalanildi:

1."Google Erath Pro" yoki fotoplanlarni raqamlashtirish.

2.Sun'iy yo'ldoshlar ma'lumotlarini siniflashtirish.

3.Oldin yaratilgan xaritalarni raqamlashtirsh.

4.Dalada kuzatish va geodezik o'lchash ishlari.

Ushbu usullardan eng qulayi "Google Erath Pro" dasturi orqali raqamlashtirish va sun'iy yo'ldosh ma'lumotlarini sinflashtirish. Bu usullarni qulayligi shundan iboratki kam vaqt ichida raqamlashtirish va aniqligi yuqori darajada bo'ladi.

Ma'lumot toʻplash, oʻz navbatida, boshqa jarayonlar kabi bir necha bosqichli ishlarni oʻz ichiga oladi (2-rasm). Bu jarayonlarning birinchi bosqichini rejalashtirish boshlab bersa, tayyorgarlik, raqamlashtirish/uzatish (raqamlashtirish, syomka natijalarini kiritish, skanerlash, fotogrammetriya), tahrir qilish va sifatini yaxshilash kabi bosqichlar uni davom ettirib, ma'lumotlarni baholash esa tugatib beradi [3].

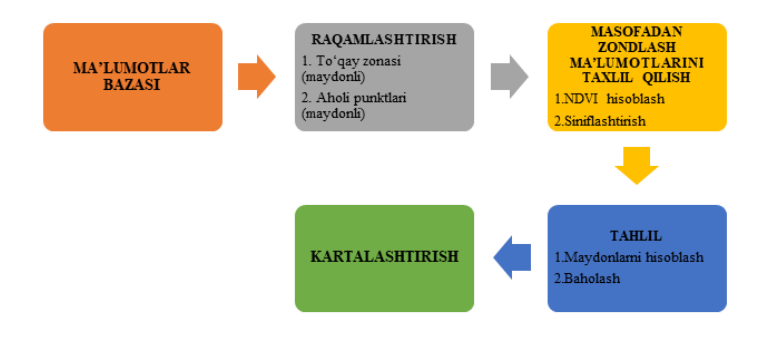

### *2-rasm. Ishni bajarish jarayoni ketma-ketligi*

Ma'lumotlar bazasini yaratishda avvalo Xorazm vohasi maydonli vektor fayllarini to'plashimiz yoki raqamlashtirish orqali yaratishimiz mumkin. Xorazm vohasining chegarasi Matchanov, M. va boshqalarning (2016) ilmiy tadqiqot ishi natijalaridan foydalanildi [4]. Maqolada O'zbekiston qismi

o'rganildi va Xorazm vohasi chegarasi Turkmaniston bilan siyosiy-ma'muriy chegarasidan o'tkazildi.

"Google Erath Pro" orqali avvalo to'qaylarni maydonli vektor formatda (kml/kmz) tanlab olindi. Bunda avvalo to'qay haqida umumiy tushuncha va qanday hududlar to'qay hisoblanishi ularning chegaralarini qanday aniqlash mumkin ekanligini oydinlashtirib olish zarur. To'qaylar o't o'simliklar, buta va daraxtlar aralash o'sadigan daryo va ko'l bo'ylaridagi botqoq yerlarni ifodalaydi.

Shu tariqa to'qayning vektor ma'lumotlari shakillantiriladi (3-rasm). To'qay chegarasini chizishda o'simlik qoplamlari joylashgan arealar, gidrografik obyektlar bilan tutashgan zonalari, aholi punkti, qishloq xo'jaligi bilan tutashgan chegaralari inoabtga olib raqamlashtirish zarur. Bu esa ma'lumotlarning aniqligiga ta'sir ko'rsatadi.

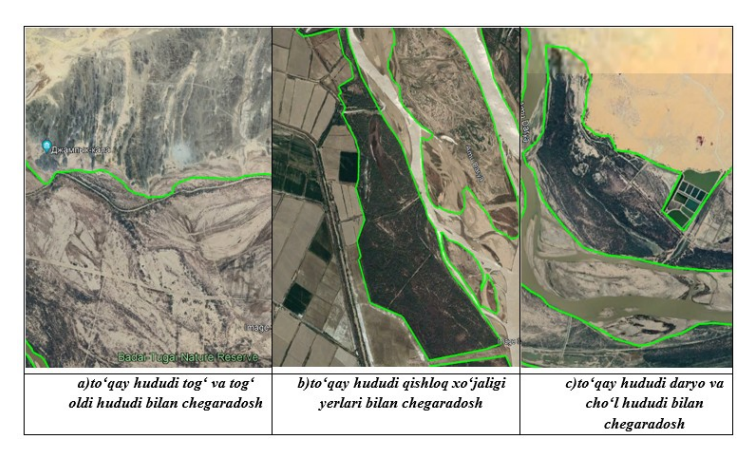

## *3-rasm. To'qay hududining chegaralari*

Raqamlashtirish yakunlangach vektor fayllarni (kml/kmz) GIS ga eksport qilib ular birlashtiriladi (Merge) va "shape" fayl shakliga keltiriladi. Xorazm vohasida joylashgan to'qay mintaqasini "Google Earth Pro" dasturi orqali raqamlashtirilgan maydon 1108,68 km ² ni tashkil etdi (4a-rasm). Keyingi navbatda Xorazm vohasidagi aholi punktlarini raqamlashtirib vektor farmatiga olib kelish zarur bo'ldi. Bunning uchun ham "Google Erath Pro"dan foydalanildi. Aholi punkitini chizishda uning ahamiyatiga qarash lozim. Masalan, to'qay mintaqasidan juda olisda joylashgan kichik aholi punktlarini

birlashtirib raqamlashtirildi. Biroq to'qay mintaqasi yaqinida joylashgan kichik hatto 4-5 ta uydan iborat bo'lgan aholi punktlarini ham raqamlashtirildi. Chunki ushbu aholi punktlari to'qay mintaqasiga bevosita aloqada bo'lishi mumkin. Raqamlashtirish natijani GIS ga eksport qilib "shape" fayl formatiga o'tkazildi. Asosiy gidrografik obyektlarni ochiq geofazoviy ma'lumotlar bazasidan olishimiz mumkin. Eng ko'p foydalaniladigan va aniqligi jihatidan nisbatan qoniqarli "OSM" ma'lumotlaridan foydalanildi. Natijada yaratilgan ma'lumotlar quyidagi karta-sxemada keltirildi (4b-rasm).

a) b)

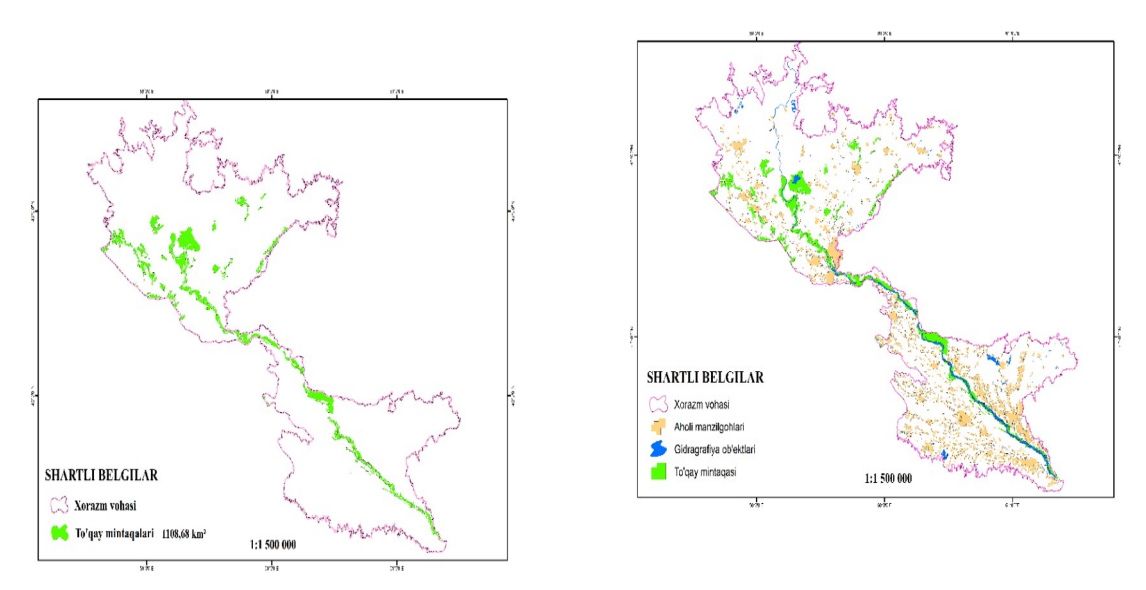

*4-rasm. Xorazm vohasi chegarasi, to'qay zonalari va aholi manzilgohlarining tarqalish karta-sxemasi (O'zbekistondagi qismi).*

Ko'plab tadqiqot ishlarida maqsadidan kelib chiqqan holda vegetatsiya indeksi (NDVI)dan to'qaylar hududinning aniqligini tekshirish uchun foydalaniladi. NDVI Sentinel 2 A/B sun'iy yo'ldoshining tasviridan olinadi va quyidagi formula bo'yicha hisoblanadi:

**\_\_\_\_\_\_\_\_\_\_\_\_\_\_\_\_\_\_\_\_\_\_\_\_\_\_\_\_\_\_\_\_\_\_\_\_\_\_\_\_\_\_\_\_\_\_\_\_\_\_\_\_\_\_\_\_\_\_\_\_\_\_\_\_**

```
NDVI = \frac{NIR - RED}{NIR + PED}NIR+RED
```
Bu yerda: NIR-infraqizil diapozon. RED- qizil diapazon.

Ushbu formulaga ko'ra, tasvirning ma'lum bir nuqtasida o'simliklarning zichligi (NDVI) qizil va infraqizil diapazonda aks ettirilgan yorug'lik intensivligining farqiga teng bo'lib, bu intensivliklarning yig'indisiga bo'linadi. NDVI -1,0 dan 1,0 gacha qiymatlarni belgilaydi va kichik qiymatlar asosan bulutlar, suv va qordan, nolga yaqin qiymatlar esa asosan toshlar va o'simliklarsiz tuproqlarni ifodalaydi. NDVI funktsiyasining juda kichik qiymatlari (0,1 yoki undan kam) toshlar, qum yoki qorning bo'sh joylariga to'g'ri keladi. O'rtacha qiymatlar (0,2 dan 0,3 gacha) butalar va o'tloqlarni, katta qiymatlar (0,6 dan 0,8 gacha) mo'tadil va tropik o'rmonlarni bildiradi[5].

NDVIni turli dasturiy ta'minotlardan foydalanib hisoblash mumkin. Hozirgi kunda eng ommalashib borayotgan dasturlash tillarini o'zida aks ettirgan platformalardan biri bu "Google Earth Engine" hisoblanadi [6](5-rasm).

*5-rasm. Google Earth Engine platformasi*

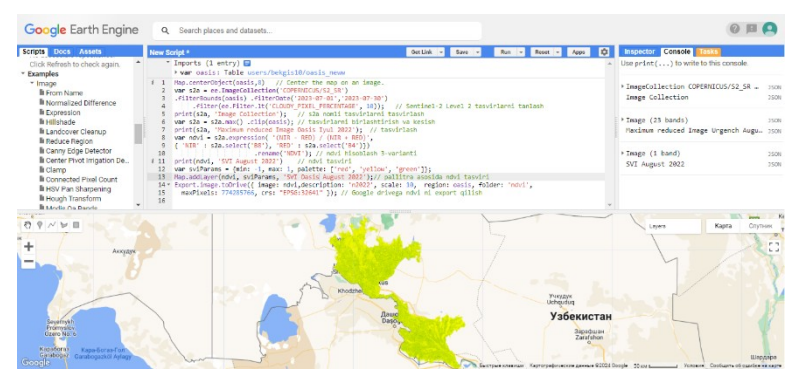

Ko'plab sun'iy yo'ldosh ma'lumotlarini kodlar orqali tahlil qilish imkoniyati mavjud. Tadqiqot ishida NDVI ko'rsatkichini aniqlashda GEE platformasidan foydalanildi. Natijani eksport qilinib GIS dasturlarida kartalashtirish mumkin (6a-rasm).

6a-rasmda avgust oyidagi Sentinel 2 A/B sun'iy yo'ldoshi tasvirlaridan foydalanildi. Chunki bu oyda o'simliklar vegetatsiyasi yuqori darajada bo'ladi va bulut miqdori past bo'ladi. Karta-sxemada NDVI ko'rsatkichi qizil-yashil ranglarda aks ettirilgan qizil ranglar cho'l va qumlik hududlar hamda gidrografik obyektlarga to'g'ri kelganini ko'rish mumkin. Yashil rangda qishloq xo'jaligi yerlari, o't-o'simlik o'sadigan arealar tasvirlangan. To'qay hududidagi sun'iy yo'ldosh tasvirini ajratib olib (clip) hududdagi NDVI ko'rsatkichi

sinflashtirish orqali ham to'qay hududidagi o'simlik bilan qoplangan arealarni aniqlash mumkin(6-b-rasm).

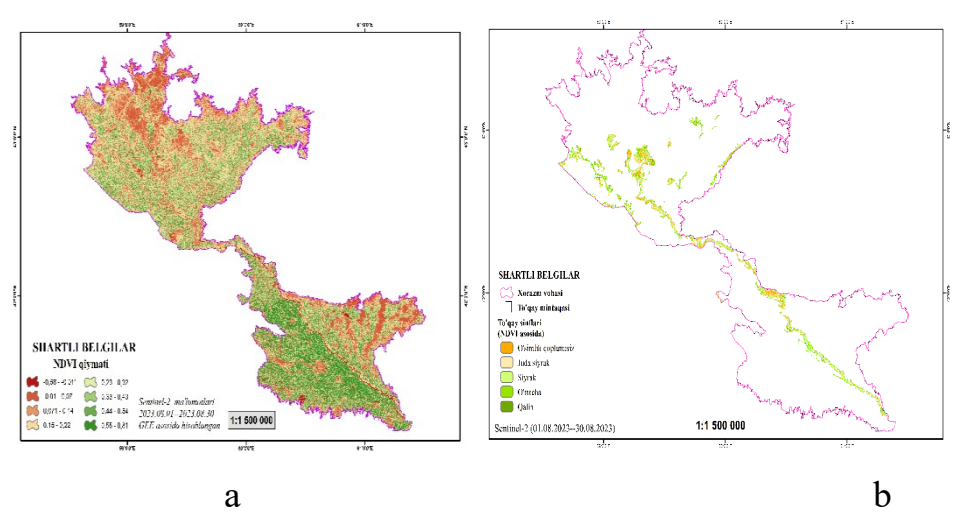

*6-rasm. Xorazm vohasi to'qay hududini sinflashtirish karta-sxemasi.*

To'qay hududidagi o'simlik qoplamini sinflashtirish orqali hududlardagi o'simliklar holatini aniqlash mumkin. Ushbu sinflashtirish NDVI ko'rsatkichi bo'yicha olingan va quyidagi jadval orqali maydonlari ko'rsatib o'tilgan (1 jadval).

*1-jadval*

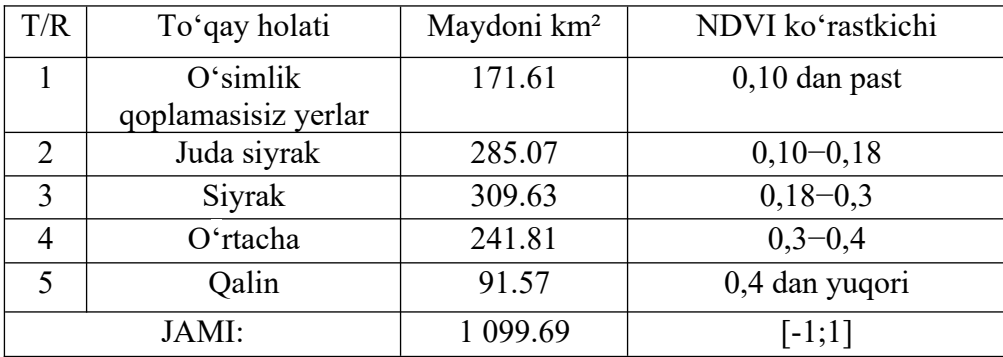

## *"Reclassify" orqali to'qaylar hudunini o'rganish natijasi*

Xorazm viloyati va Qoraqalpog'iston Respublikasi hududlarida to'qay hududi Amudaryoning chap va o'ng qirg'oqalari hamda janubi-g'arbiy tomoni Turkmaniston Respublikasi bilan chegara hududida, asosan gidrografik obyektlarga yaqin joylarda joylashgan. Aholi punkti tarqalish asosan Xorazm viloyatida binolar bir-biriga yaqin posyolkalarda uzluksiz tarqalgan.

Qoraqalpog'iston Respublikasidagi aholi punktlari esa tarqoq va nisbatan kichik, uylar esa bir-birlari bilan uzoq masofalarda joylashgan.

Tadqiqot ishining yakuni sifatida yaratilgan ma'lumotlar bazasidan foydalanib baholash ishlari olib borildi. Baholash to'qay mintaqasi hududining aholi manzilgohlari orasidagi masofalari orqali bajarildi. Baholashda ta'sir darajalari 5 ta xavf darajasiga ajratildi va quyidagi karta-sxemada shuni ko'rish mumkin (7-rasm). To'qaylarning katta qismi juda yuqori xavfli darajasiga ega hududlarda qolib ketgan.

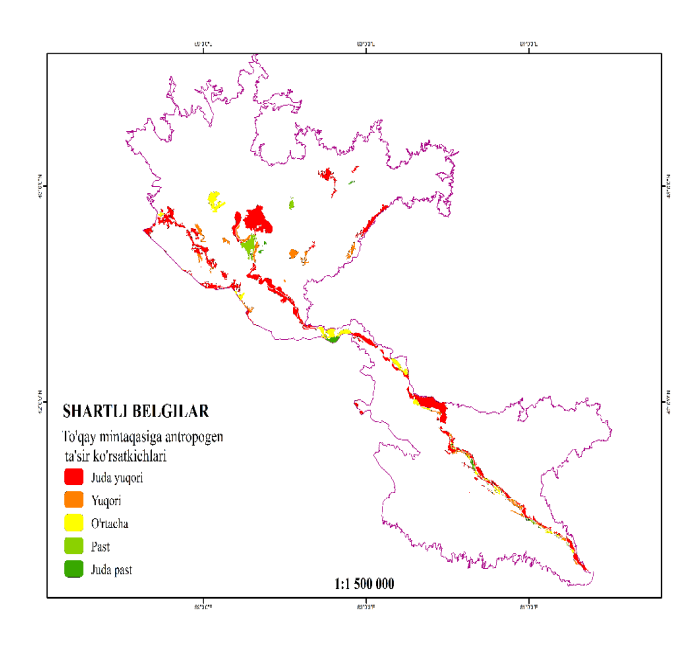

### *7-rasm. Xorazm vohasi to'qay mintaqasiga antropogen ta'sir ko'rsatkichlarini baholash karta-sxemasi*

"Juda yuqori" va "yuqori" xavf darajalarida aholi manzilgohlari to'qay mintaqasi hududiga juda yaqin joylashgan va ular faoliyati to'qay mintaqasi bilan uzviy bog'langan. "Juda yuqori" va "yuqori" xavf darajalari hududiga aholi tez va arzon yetib borishi va xavfli vaziyatlarni, jumladan, gulxan yoqish kabilarni yuzaga keltirish mumkin. "O'rtacha" darajadagi to'qay mintaqalari aholi punktlariga nisbatan olisda joylashgan va aholi punktlari to'qaylarga ta'sir ko'rsatkichi o'rtacha qiymatga ega bo'lib, ularga to'qay mintaqasiga yetib borishlari uchun transport shart bo'ladi. "Past" va "juda past" darajalariga ega to'qay hududlari aholi manzilgohlaridan nisbatan olisda joylashgan. Ular ushbu manzillarga tashrif buyurishi uchun qandaydir transportdan foydalanadi va

qolgan hududlarda boshqa darajalarga qaraganda antropogen ta'sir kam bo'lishi mumkin (7-rasm).

**Xulosa**. O'rmon yong'inlarini aniqlash va ularni oldini olishda yoki oqibatlarini tadqiq qilishda GAT dan foydalanish orqali yuqori natijalarga erishish mumkin. Tadqiqotda anilqlangan xavf yuqori qiymatdagi hududlarda nazorat punktlarini tashkil qilish. Aholiga tushuntirish ishlarini olib borish talab qilinadi. Masofadan zondlash ma'lumotlari orqali kunlik sun'iy yo'ldosh ma'lumotlarini tahlil qilish va bu orqali ehtimoliy o'rmon yong'inlarini oldindan aniqlash hamda kerakli chora-tadbirlarini ko'rish mumkin.

#### **Foydalanilgan adabiyotlar**

1. Mamatqulov M. Xorazm vohasi. Oʻzbekiston milliy ensiklopediyasi. X harfi, 2005 yil. 206-207 betlar.

2. Матчанов М., С. Абдиреймов, А. Сейткасимова, М. Турсынов, Д. Амандурдиев Ўрмон ёнғинларини ГАТ ва сунъий йўлдошлардан олинган геотасвирлари орқали ўрганиш масалалари. Хоразм Маъмун академияси ахборотномаси: илмий журнал.-№3/1 (99), Хоразм Маъмун академияси, 2023 й. – 171-175 б.

3. Boltayev T.X., Raxmonov Q., Akbarov O.M. Geoaxborot tizimining ilmiy asoslari (o'quv qo'llnma).Toshkent-2015 y. 274-bet

4. Matchanov, M., Teodoro, A. & Schroder, C. Criterion definition for the identification of physical-geographical boundaries of Khorezm oasis through remotely sensed data. Environ Monit Assess 188 , 35 (2016).<https://doi.org/10.1007/s10661-015-5035-z>

**\_\_\_\_\_\_\_\_\_\_\_\_\_\_\_\_\_\_\_\_\_\_\_\_\_\_\_\_\_\_\_\_\_\_\_\_\_\_\_\_\_\_\_\_\_\_\_\_\_\_\_\_\_\_\_\_\_\_\_\_\_\_\_\_**

5.<https://eos.com/make-an-analysis/ndvi/>

6. [https://code.earthengine.google.com](https://code.earthengine.google.com/)